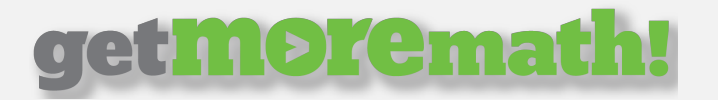

# In-Class Options with Get More Math

Much like the previous version of the app, the new Get More Math offers teachers a wide variety of features to utilize while in the classroom. Here are some of the most helpful and commonly used.

## *Viewing Current Student Status*

To see how your students are performing, click on the "Classes" tab in the top blue menu and select your class down below. You will see the Current Status screen – here you can view which students in this class are currently online, what Mastery Set they are working on, how many points they have earned today, how long it has been since they last answered a problem correctly, and if they are asking for help.

### *Setting Goals*

Goals can be a helpful way to motivate your students and track their success. When you have a class selected, you can set a goal for each day in terms of how many points you'd like each student to earn by changing the value of the "Today's Goal" dropdown menu on the left. As a reminder, a point is only earned when a problem is answered correctly on the first attempt.

### *Viewing Goal History*

To see how your class has performed over a given date range with their goals, select the class and click "Goal History" on the right. You can adjust the date ranges by clicking on the Start and End dates on the right to see your class's goal performance.

### *Mixed Review*

Under the "Mixed Review" section in a given class is where you can see all currently assigned problem types and whether or not they are active. Active problems are what students will be working on while in Mixed Review. You can remove any individual problem type you'd like by simply clicking the sliders in the "Active" column to the off position. It's good practice to avoid having too many problem types in Mixed Review to give your students a narrow focus.

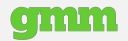